# **АО «НТЦ ИТ РОСА»**

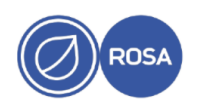

# **Описание технической архитектуры программного обеспечения «Платформа централизованного управления жизненным циклом операционных систем «РОСА Центр управления»**

Платформа централизованного управления жизненным циклом операционных систем «РОСА Центр управления» ( далее - «РОСА Центр управления» ) осуществляет выполнение следующих функций:

- Обнаружение, снабжение и обновление различных элементов инфраструктуры, таких как физические серверы, виртуальные машины, ресурсы в частных и публичных облаках.
- Создание и управление экземплярами в среде виртуализации, в частных и публичных облаках.
- Установка операционных систем через РХЕ, iPXE, с локального носителя или из шаблонов и образов.
- Контроль и сбор отчетов из программного обеспечения для управления конфигурациями.
- Массовое управление группами хостов независимо от местоположения. Просмотр исторических изменений для аудита или устранения неполадок.
- Управление посредством веб-интерфейса пользователя, JSON REST API и CLI для Linux.
- Расширение по мере необходимости с помощью архитектуры плагинов.

### **Архитектура**

На рис.1 представлена структура программного обеспечения РОСА «Центр управления»

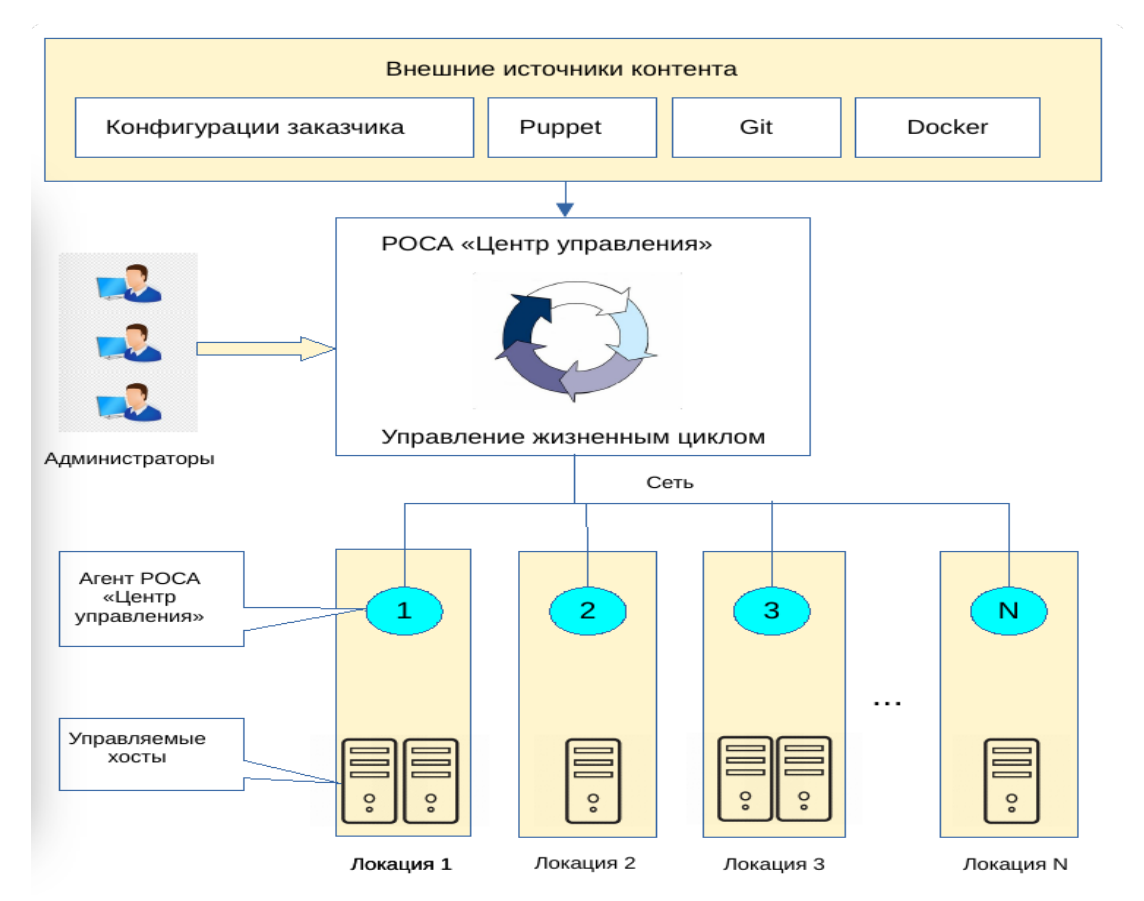

Инсталляция РОСА «Центр Управления» содержит центральный экземпляр РОСА «Центр Управления», отвечающий за веб-интерфейс, управление конфигурациями узлов, создание файлов конфигурации хостов и т. д. Исполнительным компонентом РОСА «Центр Управления» является Агент, который реализует функции управления TFTP, DHCP, DNS, Puppet, Puppet CA, Ansible и Salt.

Агент устанавливается вместе как вместе с РОСА «Центр Управления», так и отдельно и помогает РОСА «Центр Управления» оркестрировать процесс ввода в эксплуатацию нового хоста. Типовая простая инсталляция развертывает один Агент с полным набором функций управления непосредственно на хосте РОСА «Центр Управления».

РОСА «Центр Управления» выполняет ряд шагов оркестрации при выполнении автоматизированного развёртывания хоста, которые варьируются в зависимости от выбранных вариантов интеграции, например, использование источников вычислительных ресурсов, инструмента управления конфигурацией и метода развёртывания (источник вычислительных ресурсов или PXE).

**Пример:** развёртывание через PXE с конфигурацией Salt.

В примере используются: вычислительный ресурс (oVirt), также применимо к Libvirt и Vmware.

Настройка сети (PXE) с оркестрацией DHCP и TFTP. Оркестрация DNS. Управление конфигурацией Salt. Также применимо к Puppet.

## Шаги:

1. На странице создания нового хоста отображается конфигурация виртуальной машины по умолчанию, и могут быть применены профили вычислительных ресурсов.

2. Запрашивается неиспользуемый IP-адрес у Агена DHCP, связанного с подсетью.

3. Поле IP-адреса заполняется на странице создания нового хоста.

4. Страница создания нового хоста сохраняется.

5. Центр Управления связывается с вычислительным ресурсом для создания виртуальной машины.

6. Вычислительный ресурс создает виртуальную машину на гипервизоре.

7. MAC-адрес ВМ возвращается от вычислительного ресурса и сохраняется на хосте.

8. Создается резервирование на Агенте DHCP, связанном с подсетью.

9. Настраиваются DNS-записи:

◦ Создается прямая DNS-запись Агентом DHCP, связанным с доменом.

◦ Создается обратная DNS-запись Агентом DHCP, связанным с доменом.

10. Создается меню PXELinux для хоста на Агентом TFTP, связанным с подсетью.

11. Центр Управления связывается с вычислительным ресурсом для включения ВМ.

12. Вычислительный ресурс включает виртуальную машину.

13. Хост запрашивает аренду DHCP от DHCP-сервера.

14. Ответ на аренду DHCP возвращается с установленными параметрами TFTP (next-server, filename).

15. Хост запрашивает загрузчик и меню PXELinux с TFTP-сервера.

16. Возвращается меню PXELinux и установщик ОС для хоста через TFTP.

17. Установщик запрашивает шаблон/скрипт "provision" из «Центра Управления».

18. Центр Управления обрабатывает шаблон и возвращает конфигурацию kickstart на хост.

19. Настройка автоподписи для Salt (или Puppet) добавляется на Агенте Salt или Puppet CA.

20. Установщик уведомляет Центр Управления о успешном создании в постустановочном скрипте.

21. Меню PXELinux возвращается к шаблону "загрузка с локального диска".

22. Хост запрашивает свою конфигурацию у Salt или Puppet.

23. Хост получает соответствующую конфигурацию с использованием параметров и данных, определенных в Центре Управления.

24. Отчеты о конфигурации и факты отправляются из Salt или Puppet в «Центр Управления» и сохраняются.

РОСА «Центр Управления» может хранить информацию о сетевой настройке хоста, который он разворачивает, что позволяет настроить виртуальную машину, назначить правильные IP-адреса и сетевые ресурсы, а также правильно настроить операционную систему в процессе

развертывания.

Далее описаны доступные параметры для сетевых интерфейсов в форме создания нового хоста и их описание.

### **Опции интерфейса хоста:**

1. «Основной» (Primary): каждый хост должен иметь один основной интерфейс, который используется в качестве имени хоста. Это считается основным именем хоста и обычно также используется для установки маршрута по умолчанию.

2. «Установка» (Provision): интерфейс, по которому будет выполняться установка операционной системы. Он используется для PXE (если применимо) с TFTP-меню, выполнения скриптов SSH и т. д. Этот интерфейс может отличаться от основного интерфейса и должен иметь доступ к РОСА «Центр Управления» и другим системам развертывания.

3. «Управляемый» (Managed): указывает, будет ли РОСА «Центр Управления» управлять созданием записей DNS, резервацией DHCP и настройкой интерфейса во время развертывания. Неуправляемые интерфейсы могут использоваться только в информационных целях.

Простой хост с одним интерфейсом, находящимся в одной сети, должен иметь установленное имя DNS, соответствующее имени хоста, а также флаги "Managed", "Primary" и "Provision" должны быть активированы. Это создаст один интерфейс с записями DNS и DHCP, через который будет настраиваться операционная система.

Хост с двумя или несколькими интерфейсами может иметь один интерфейс с активированным флагом "Primary" (например, "host.example.com") и другую сеть с активированным флагом "Provision" (например, "host-build.example.com"). Если оба интерфейса также управляемые, «Центр Управления» создаст записи DNS и DHCP для обоих интерфейсов. Однако для интерфейса "Provision" также будут установлены параметры nextserver/filename для PXE. Также будет создано TFTP-меню (PXELinux) для MAC-адреса интерфейса "Provision", чтобы хост мог загрузиться по сети на этом физическом интерфейсе, а имя хоста будет назначено на основе интерфейса "Primary".

Когда РОСА «Центр Управления» развертывает хост на вычислительном ресурсе, он создает новый интерфейс на виртуальной машине для каждого интерфейса, указанного при создании хоста.

После создания РОСА «Центр Управления» считывает информацию о сети и сопоставляет созданные интерфейсы с указанным списком интерфейсов для хоста, сохраняя присвоенные MAC- и IP-адреса (в зависимости от типа вычислительного ресурса) в своей базе данных. Затем он продолжает оркестрацию, создавая записи DNS и DHCP и т. д. для прочих адресов, полученных с новой виртуальной машины. После завершения оркестрации он включает виртуальную машину.

Этап автоматического обнаружения интерфейсов позволяет избежать необходимости указывать MAC-адреса в случае, если хост создаётся на вычислительных ресурсах и MAC адрес не может быть известен аранее.

#### **Параметры подсети**

Подсети определяются в РОСА «Центр Управления» в разделе "Инфраструктура" -> "Подсети" и имеют несколько опций, которые влияют на процесс развертывания хостов.

#### IPAM:

DHCP будет обращаться к Агенту DHCP, проверяя назначенные адреса и резервации и предлагая свободный IP из диапазона.

Внутренняя БД будет использовать список уже назначенных IP-адресов РОСА «Центр Управления» и не будет полагаться на DHCP Агент.

Опция None отключает автоматическое предложение IP-адресов.

Режим загрузки: во время развертывания операционной системы шаблон будет настраивать интерфейс с использованием статического IP-адреса или DHCP в зависимости от значения этой настройки. Существуют различные комбинации параметров IPAM и режима загрузки, но наиболее распространены DHCP (IPAM) с DHCP (режим загрузки) и Internal DB с Static.

По умолчанию РОСА «Центр Управления» предоставляет фрагмент кода ("kickstart\_networking\_setup") для ОС на основе kickstart, который настраивает все управляемые сетевые интерфейсы после завершения основной установки ОС. Это можно использовать в разделе %post раздела kickstart.

Кортеж со сведениями о интерфейсах также доступен для Puppet через глобальный параметр ENC под названием "foreman\_interfaces". Его можно использовать для дальнейшей настройки сетевых служб хоста во время выполнения Puppet.